КОМПЬЮТЕРНОЕ РЕШЕНИЕ ЗАДАЧ ЛИНЕЙНОГО ПРОГРАММИРОВАНИǫ

## ОСНОВНЫЕ ПОНЯТИЯ

Линейное программирование - наука о методах исследования и нахождения наибольшего или наименьшего значений линейной (целевой) функции при наличии линейных ограничений. Термин "программирование" понимается в смысле "планирования". Он был предложен в середине 1940-х годов Джорджем Данцигом, одним из основателей линейного программирования, еще до того, как компьютеры были использованы для решения линейных задач оптимизации.

Характерной особенностью задач математического программирования является их большой объем, и поэтому реальные задачи недоступны для ручных вычислений. Для их решения разрабатываются компьютерные программы.

ПРОЦЕСС РЕШЕНИЯ ЗАДАЧИ МАТЕМАТИЧЕСКОГО ПРОГРАММИРОВАНИЯ ОБЫЧНО ВКЛЮЧАЕТ СЛЕДУЮЩИЕ ЭТАПЫ:

1. Формализация исходной проблемы;

 $2.$  Построение математической модели;

3. Решение модели;

4. Проверка адекватности модели;

5. Реализация решения.

# ЛИНЕЙНОЕ ПРОГРАММИРОВАНИЕ

Задачи Линейного Программирования решаются с помощью следующих компьютерных программ:

- TORA
- Стандартная надстройка «поиск решения» в MS Excel
- Входные файлы AMPL
- LINGO
- MathCAD
- MATLAB

## TORA

Программа TORA предлагает средства для обращения матриц, решения систем линейных уравнений, задач линейного целочисленного программирования, транспортных и сетевых задач, задач теории массового обслуживания и теории игр.

ТОRA может использоваться в автоматическом режиме или в режиме пошагового выполнения, который можно считать режимом обучения.

#### MS EXCEL

Шаблоны электронной таблицы MS Excel дополняют возможности программы TORA. Это, в частности, шаблоны для решения задач линейного и динамического программирования, реализации аналитического иерархического процесса, теории принятия решений, исследования моделей инвестиций, предварительной обработки данных, теории массового обслуживания, имитационного моделирования и нелинейной оптимизации. Некоторые из этих шаблонов являются «простыми» рабочими листами Excel. Другие используют надстройку Excel «Поиск решения» или макросы, написанные на языке VBA.

 $\overline{\text{A}}$ ля того чтобы решить задачу ЛП в табличном процессоре MS Excel, необходимо выполнить следующие действия:

- 1. Ввести условия задачи;
- 2. Создать экранную форму для ввода условия задачи;
- 3. Ввести исходные данные в экранную форму;
- 4. Ввести зависимости из математической модели в экранную форму;
- 5. Задать целевую функцию (в окне "Поиск решения");
- *6. Ввести ограничения и граничные условия* (в окне "Поиск решения");
- 7. Решить задачу.

# ВХОДНЫЕ ФАЙЛЫ AMPL

Для обработки задачи пакетом AMPL необходимо подготовить исполняемый файл, в котором будет не только описана модель задачи и определены её входные параметры, но и указаны инструкции, согласно которым пакет должен выполнять свою работу.

Если цель – получить численное решение рассматриваемой проблемы, то минимальная настройка внутренних параметров пакета требует указания солвера, которым предполагается решить задачу. За ǻǺǰǶǷȊȃDZǹǴDZ ǽǺǷǮDZǼǬ ǺǾǮDZȃǬDZǾ ǻǬǼǬǸDZǾǼ *solver*.

Для решения ЗЛП будем использовать солвер *срlex*. Инструкция пакету будет выглядеть следующим образом:

*option solver cplex;*

Декларация *option* всегда предшествует имени внутреннего параметра AMPL. Значение параметра отделяется от имени пробелом.

Команда *solve* решает задачу. Для просмотра результатов используется команда *display*, после указываются имена переменных, ограничений, входных параметров, информацию о которых необходимо вывести для просмотра.

Таким образом, минимальная инструкция пакету, включающая решение и просмотр результатов выглядит следующим образом:

*option solver cplex;*

*solve;* 

*display x;*

### LINGO

Математический пакет LINGO имеет важное преимущество, делающее его более простым в применении: запись текста задачи производится не на языке программирования, а на языке описания задачи. При применении языка описания задачи, основное внимание уделяется постановке задачи, что позволяет более полно понять её суть, не углубляясь в вычислительные работы. Кроме того, тексты простейших задач с небольшим количеством ограничений в LINGO записываются максимально приближённо к обычным математическим выражениям.

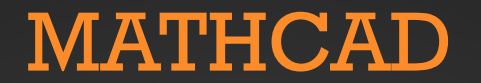

Система MathCAD позволяет упростить решения задач ЛП, используя при этом основные функции Maximize и *Minimize*.

Порядок выполнения решения задачи ЛП в системе MathCAD с системой ограничений двух или трёх переменных.

 $1.$  Установить режим автоматических вычислений;

2. Определить целевую функцию как функцию трёх переменных;

З. Задать начальные приближения для всех переменных;

4. Ввести ключевое слово Given;

5. Ввести выражения из системы ограничений и условия неотрицательности переменных. Для ввода знаков >, <, = использовать панель инструментов Булевый;

6. Задать вектор-столбец, элементы которого - переменные х<sub>1</sub>, х<sub>2</sub>, х<sub>3</sub>. Ввести знак присваивания и функцию Maximize(f, х<sub>1</sub>,х<sub>2</sub>,х<sub>3</sub>) - для решения задачи ЛП на максимум, или Minimize(f, х<sub>1</sub>,х<sub>2</sub>,х<sub>3</sub>) - для решения задачи ЛП на минимум;

7. Ещё раз ввести вектор-столбец с переменными x<sub>1</sub>, x<sub>2</sub>, x<sub>3</sub>, нажать знак равенства и будет получено оптимальное *ǼDZȄDZǹǴDZ;*

 $8.$  Вычислить значение целевой функции в точке экстремума.

#### MATLAB

В среде МАТLАВ задачи линейного программирования решаются с помощью функции *linprog*. Функция *linprog* решает задачу линейного программирования в форме:

> $fT : x \rightarrow \text{inf},$ *A · x ™ b, Aeq · x = beq, lb ™ x ™ ub.*

Основными входными данными *linprog* являются: вектор коэффициентов целевой функции f, матрица ограничений-неравенств A, вектор правых частей ограничений-неравенств b, матрица ограничений-равенств Aeq, вектор правых частей ограничений-равенств beq, вектор lb, ограничивающий план х снизу, вектор ub, ограничивающий план х сверху. На выходе функция *linprog* даёт оптимальный план х задачи и экстремальное значение целевой функции fval.

### АНАЛИЗ ЧУВСТВИТЕЛЬНОСТИ

Решение практической задачи нельзя считать законченным, если найдено оптимальное решение. Дело в том, что некоторые параметры задачи линейного программирования (финансы, запасы сырья, производственные мощности) можно регулировать, что, в свою очередь, может изменить найденное оптимальное решение. Эта информация получается в результате выполнения **анализа чувствительности**.

Анализ чувствительности позволяет оценить влияние этих параметров на оптимальное решение. Если обнаруживается, что оптимальное решение можно значительно улучшить за счет небольших изменений заданных параметров, то делесообразно реализовать эти изменения. Кроме того, во многих случаях оценки параметров получаются путем статистической обработки ретроспективных данных (например, ожидаемый сбыт, прогнозы цен и затрат). Оценки, как правило, не могут быть точными. Если удаётся определить, какие параметры в наибольшей степени влияют на значение целевой функции, то целесообразно увеличить точность оценок именно этих параметров, что позволяет повысить надежность рассматриваемой модели и получаемого решения.